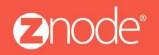

relevant ecommerce™

# ZNODEMULTIFRONT RESET PASSWORD USER GUIDE

## Site Admin Reset Password User Guide

Thefollowing changes have been made to Site Admin to account for reset password enhancements:

- Reset password button versus the system generated new password for a customer, vendor or store administrator
- Removing the Security Question and Answer field from the admin.

#### Reset button:

In previous versions of Multifront, the system will generate a new password and provide this password to the storefront user. In Multifront 8.1.0, a new submit button has been added to the customer, vendor account and store/franchise administrator pages. When this button is selected by the admin, an automated email with a temporary reset password token linkwill be sent to the email address on record. On Click of the link the user will redirect to the site prompting for resetting the password.

### How to reset a password for a customer, vendor or store/franchise administrators:

- 1. Log into Multifront and select the following links:
  - For customers, select the Orders Link
  - For vendors and franchise administrators, select the Vendors link
  - For store administrators, select the Advanced link

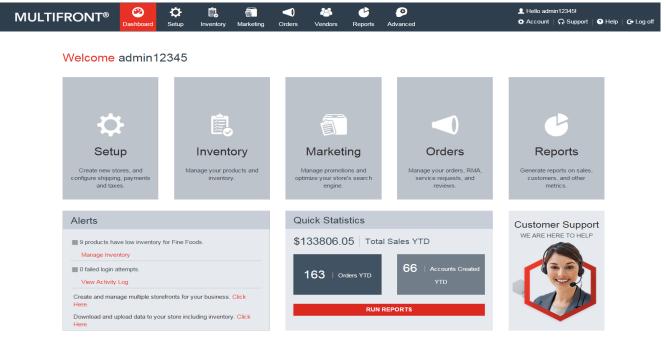

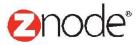

## relevant ecommerce™

2. Select the **Manage** link for the account that needs their password reset as shown below:

| MULTIFRONT®                                                 | ) 🥸<br>Dashboard | Contraction Contraction Contractica Contractica Con | inventory | Marketing  | <b>O</b> rders | Vendors        | Ceports        | Advanced  |            |          | L Hello admin12345<br>✿ Account │  Su |              | 🕒 Log off    |  |  |
|-------------------------------------------------------------|------------------|----------------------------------------------------------------------------------------------------|-----------|------------|----------------|----------------|----------------|-----------|------------|----------|---------------------------------------|--------------|--------------|--|--|
| Franchise Administrator<br>Manage administrator accounts fo |                  |                                                                                                    |           |            |                |                |                |           |            |          |                                       |              | + ADD        |  |  |
| Search                                                      |                  |                                                                                                    |           |            |                |                |                |           |            |          |                                       |              | •            |  |  |
| Account ID                                                  | count ID         |                                                                                                    |           | First Name |                |                |                | Last Name |            |          |                                       | Company Name |              |  |  |
| Phone Number                                                | Login            | Login Name                                                                                                    |           |            |                | Account Number |                |           | Start Date |          |                                       |              |              |  |  |
| End Date                                                    | Email            | Email ID                                                                                                    |           |            |                | Store Name     |                |           | Profile    |          |                                       |              |              |  |  |
|                                                             |                  |                                                                                                    |           |            |                |                | All            |           | •          | All      |                                       |              | •            |  |  |
|                                                             |                  |                                                                                                    |           |            |                |                |                |           |            |          |                                       | SEARCH       | CLEAR        |  |  |
|                                                             |                  |                                                                                                    |           |            |                |                |                |           |            |          |                                       | Advanced Se  | arch   Clear |  |  |
| Account ID Fu                                               | ll Name          |                                                                                                    | Phone Nu  | ımber      |                | Email ID       |                |           |            | Manage   | Disable                               | Delete       |              |  |  |
| 11633 W                                                     | lliam Dsouza     |                                                                                                    | 12345678  | 9          |                | william.dso    | ouza@gmail.cor | n         |            | <b>0</b> | 0                                     | Ô            |              |  |  |
| Show 10 Ver Page                                            |                  |                                                                                                    |           |            |                |                |                |           |            |          | 📢 🕴 Page                              | 1 /1         | •   •        |  |  |
|                                                             |                  |                                                                                                    |           |            |                |                |                |           |            |          |                                       | DOWNLOAD TO  | DEXCEL       |  |  |

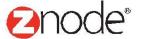

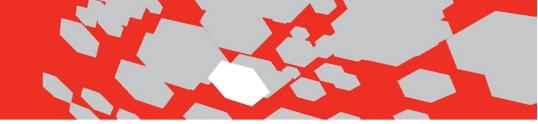

3. Reset the user's password.

When the admin needs to reset a password, they can select the edit button for a customer, vendor, store, and or franchise administrator. The following example is of a site admin resetting a customer's password:

| MULTIFRONT®                                                                 | Dashboard                                                                      | C<br>Setup  | Linventory      | Marketing        | <b>Orders</b> | 🐣<br>Vendors | C<br>Reports | Advanced      | L Hello admin12345!<br>✿ Account    Support    ❶ Help    ✑ Log off |
|-----------------------------------------------------------------------------|--------------------------------------------------------------------------------|-------------|-----------------|------------------|---------------|--------------|--------------|---------------|--------------------------------------------------------------------|
| Edit Customer Information                                                   | -                                                                              | porary pass | word will be er | nailed to the ne | ew user.      |              |              |               | SUBMIT CANCEL                                                      |
| General Information                                                         |                                                                                |             |                 |                  |               |              | Custo        | m Information |                                                                    |
| External Id<br>Your external account number(ERP).                           | 100001                                                                         |             |                 |                  |               |              | Compa        | any Name      |                                                                    |
| Leave blank if not applicable.                                              |                                                                                |             |                 |                  |               |              | Websi        | te            |                                                                    |
| Customer Based Pricing Enabled<br>If enabled, data in the new pricing table | Enable Customer Based Pricing                                                  |             |                 |                  |               |              | Source       | 9             |                                                                    |
| needs to be populated or anonymous<br>pricing will be displayed.            |                                                                                |             |                 |                  |               |              | Custor       | m1            |                                                                    |
| Login Information                                                           |                                                                                |             |                 |                  |               |              | Custor       | m2            |                                                                    |
| User ID *                                                                   | william12345 Once submitted, an email will be<br>to the william.dsouza@gmail.c |             |                 |                  |               |              |              |               |                                                                    |
| Reset Password                                                              | SUBMIT                                                                         | K           |                 |                  |               |              | Custor       | n3            |                                                                    |
| Email Address *                                                             | william.dsouza@gmail.com                                                       |             |                 |                  |               | Descri       | ption        |               |                                                                    |
|                                                                             | Send me                                                                        | periodic em | ails and specia | I offers         |               |              |              |               |                                                                    |
|                                                                             |                                                                                |             |                 |                  |               |              |              |               | SUBMIT CANCEL                                                      |

Once the admin confirms the prompt stating they will be sending a temporary password token to the web user, the email will be sent with a reset password token link. The web user will just simply follow the on screen instructions to reset their password.

**Please Note:** Following best practices, the web user can set their security question and answer after signing into the storefront (Security Q&A has been removed in site admin form version 8.0 onwards).

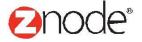